# Logiciels Libres GNU/Linux

Atelier Pratique Cyberbase Jeudi 17 janvier 2008

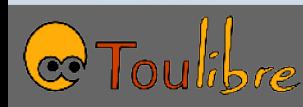

#### Thomas Petazzoni

- Utilisateur de Logiciels Libres depuis  $\sim$  1999
- Responsable de l'association Toulibre [http://www.toulibre.org](http://www.toulibre.org/)
- Membre du CA de l'April [http://www.april.org](http://www.april.org/)
- Coordinateur du Libre en Fête 2008 [http://www.libre-en-fete.net](http://www.libre-en-fete.net/)
- Animateur de l'Agenda du Libre [http://www.agendadulibre.org](http://www.agendadulibre.org/)
- Ingénieur en informatique Formation et conseil en Logiciels Libres embarqués

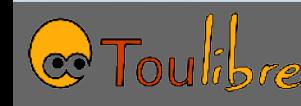

#### Bruno Coudoin

- Utilisateur de Logiciels Libres depuis  $\sim$ 1993
- Créateur et développeur principal du logiciel libre éducatif Gcompris [http://www.gcompris.net](http://www.gcompris.net/)
- Membre du CA de Toulibre [http://www.toulibre.org](http://www.toulibre.org/)

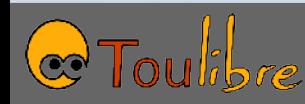

## Planning

- Logiciels Libres Définition, intérêts, enjeux, offre 30 minutes
- Installation d'Ubuntu Qu'est-ce qu'Ubuntu, les étapes de l'installation, mise en pratique 1h30
- Utilisation d'Ubuntu Logiciels disponibles, découverte de l'environnement administration de base 1h45
- Conclusion 15 minutes

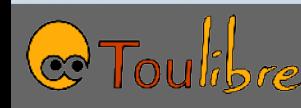

## **Supports**

- Linux Pratique Hors Série
	- sur Ubuntu 7.10
	- Décrit l'environnement, l'installation, l'utilisation
	- Très complet
	- Avec un CD-ROM d'Ubuntu 7.10
- Support additionnel
	- Partie « Logiciels Libres »
	- Informations complémentaires au magazine

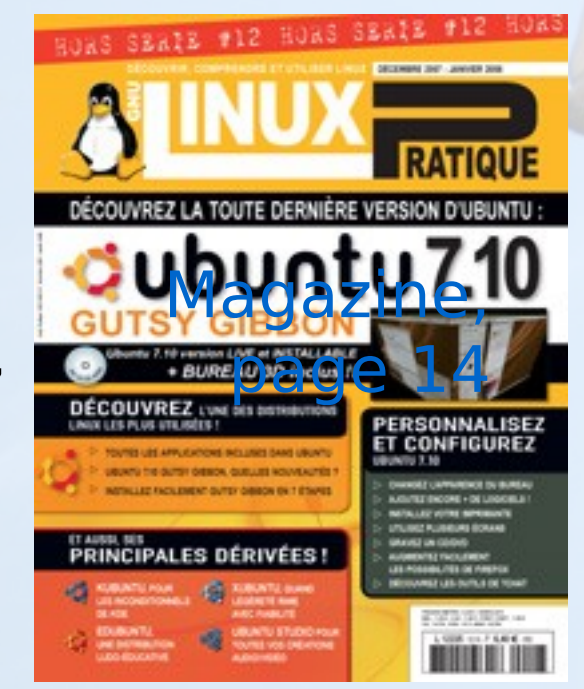

Formation Ubuntu GNU/Linux

Jeudi 17 janvier 2008

Bruno Coudoin <br/> <br/>bruno. coudo in@free. fr> Thomas Petazzoni <thomas.petazzoni@enix.org> Association Toulbre <http://www.toulibre.org>

5 / 81

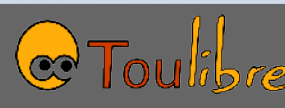

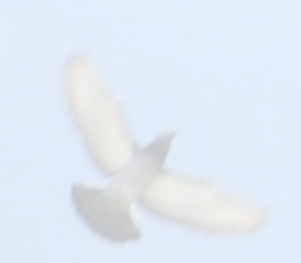

## Logiciels Libres

VE.

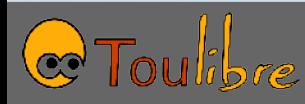

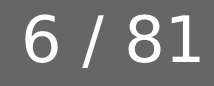

#### Logiciel Libre

#### Quatre libertés fondamentales

- Utiliser
- Copier
- Étudier
- Modifier et redistribuer les modifications

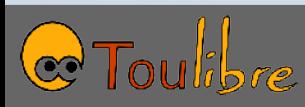

#### Libre, Freeware, Propriétaire ?

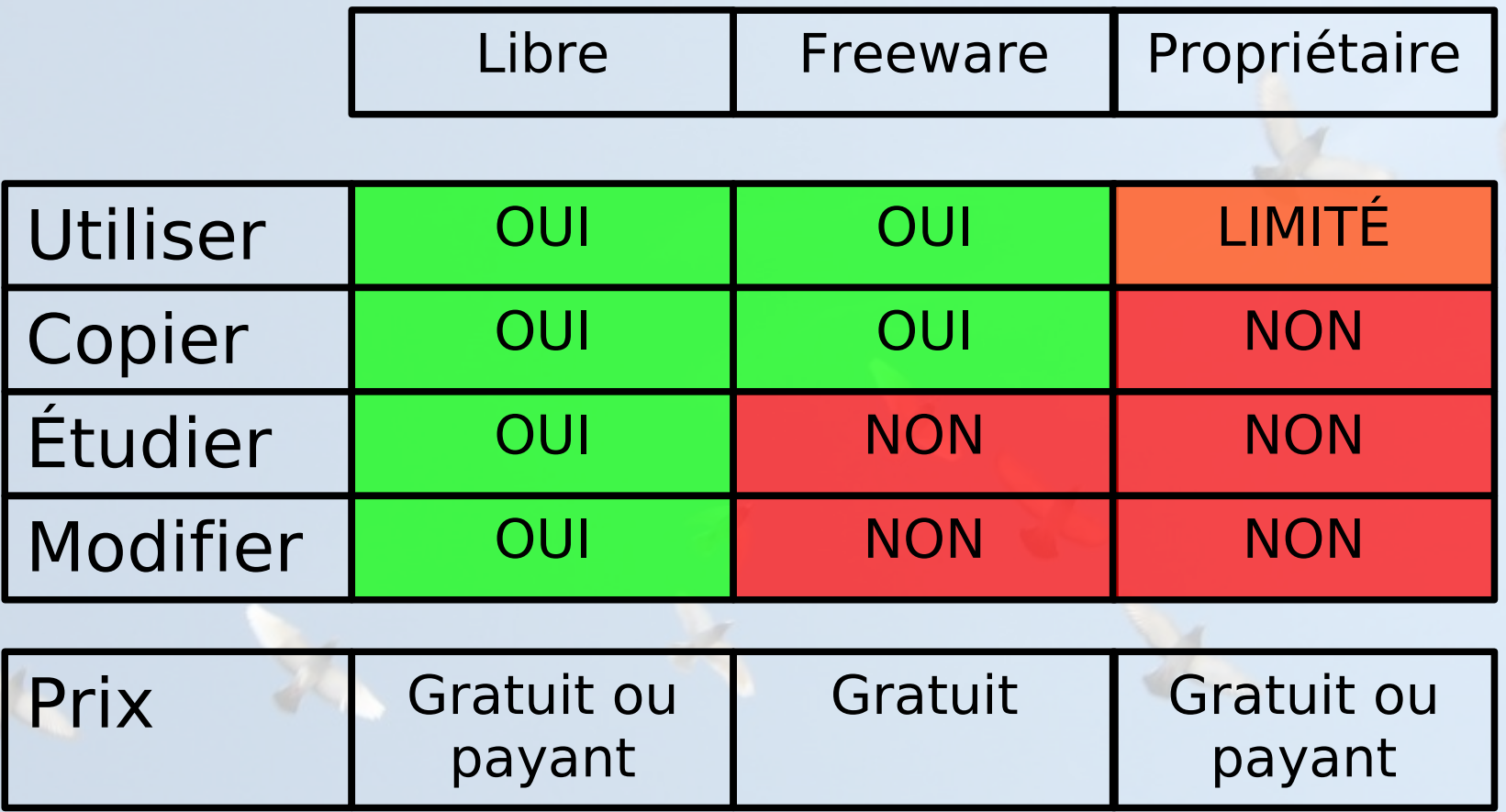

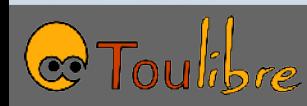

## Historique

- Avant 1980, des logiciels souvent libres
- ~1980, début des logiciels propriétaires
- 1983, projet GNU
	- Richard Stallman
	- Définition du Logiciel Libre
- 1985, première version de Windows
- 1991, début de Linux

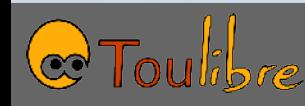

#### Un succès

- $\cdot$  > 50% des serveurs Web
- ~50% des serveurs de courrier électronique
- Présent dans l'infrastructure de très nombreuses entreprises en 2004, 24% des serveurs vendus avec Linux
- Linux fait fonctionner Google, la Freebox, 85% des 500 ordinateurs les plus puissants
- ~20% d'internautes qui surfent avec Mozilla Firefox
- $\cdot$  ~1% d'utilisateurs de GNU/Linux

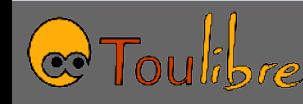

## Sur un système propriétaire

Applications propriétaires

Applications libres OpenOffice.org, Firefox, Thunderbird, Gimp, Blender, Inkscape... et bien d'autres

11 / 81

Système d'exploitation propriétaire Windows, Mac OS X

Matériel

#### Un site: http://www.framasoft.net

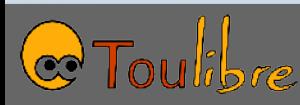

## Logiciels Libres

12 / 81

- OpenOffice.org, suite bureautique
- Mozilla Firefox, navigateur Web
- Mozilla Thunderbird, client courriel
- Pidgin, messagerie instantanée
- Ekiga, téléphonie
- Gimp, retouche photo
- Inkscape, dessin vectoriel
- Blender, modélisation 3D
- $\cdot$  etc...

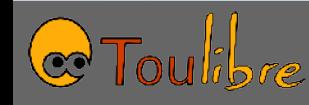

#### Système libre

Applications libres OpenOffice.org, Firefox, Thunderbird, Gimp, Blender, Inkscape... et bien d'autres

Applications propriétaires ... ou pas

Système d'exploitation libre GNU/Linux

Matériel

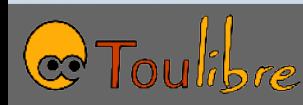

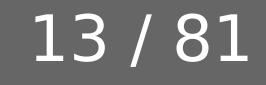

#### Applications

- Vos applications propriétaires prévues pour Windows ne fonctionneront pas sous GNU/Linux
- De nombreuses applications libres fonctionnement à la fois sous GNU/Linux et Windows, voire sous Mac OS X
	- Grâce à la liberté « Modifier » !
	- Ce n'est pas automatique
	- Il s'agit de deux « versions » du logiciel

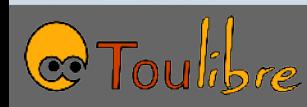

#### Qualités éthiques et sociales

#### « Liberté, égalité, fraternité »

Entraide

#### Partage des connaissances

Bien commun

#### Diversité linguistique, développement des pays du Sud

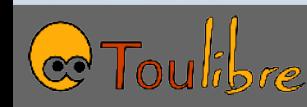

#### Transparence

#### Vie privée

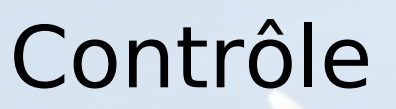

Sécurité

#### Indépendance

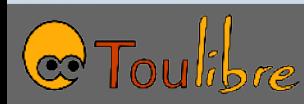

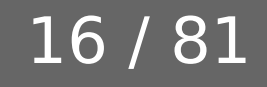

#### Économies

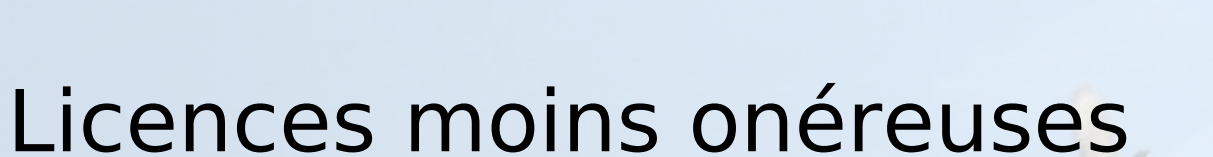

#### Réutilisation

#### Mutualisation

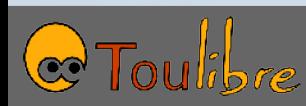

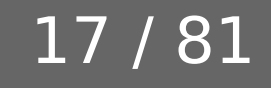

#### Dans une cyberbase

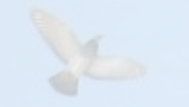

- Force de prescription
- Avec les Logiciels Libres
	- Possibilité de donner une copie du logiciel aux usagers
	- Pas d'incitation à utiliser des logiciels très onéreux, voire inabordables, et donc à copier illégalement
	- Utilisation d'outils informatiques ouverts, citoyens

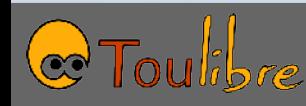

#### Dans une cyberbase

#### Cabier de partage d'experiences N°1

#### Outils et contenus pour l'accès public aux TIC

Companieles, utiliser et promocesie les logiciels Stres-

Sous la direction de Marie-Lise Gauthier

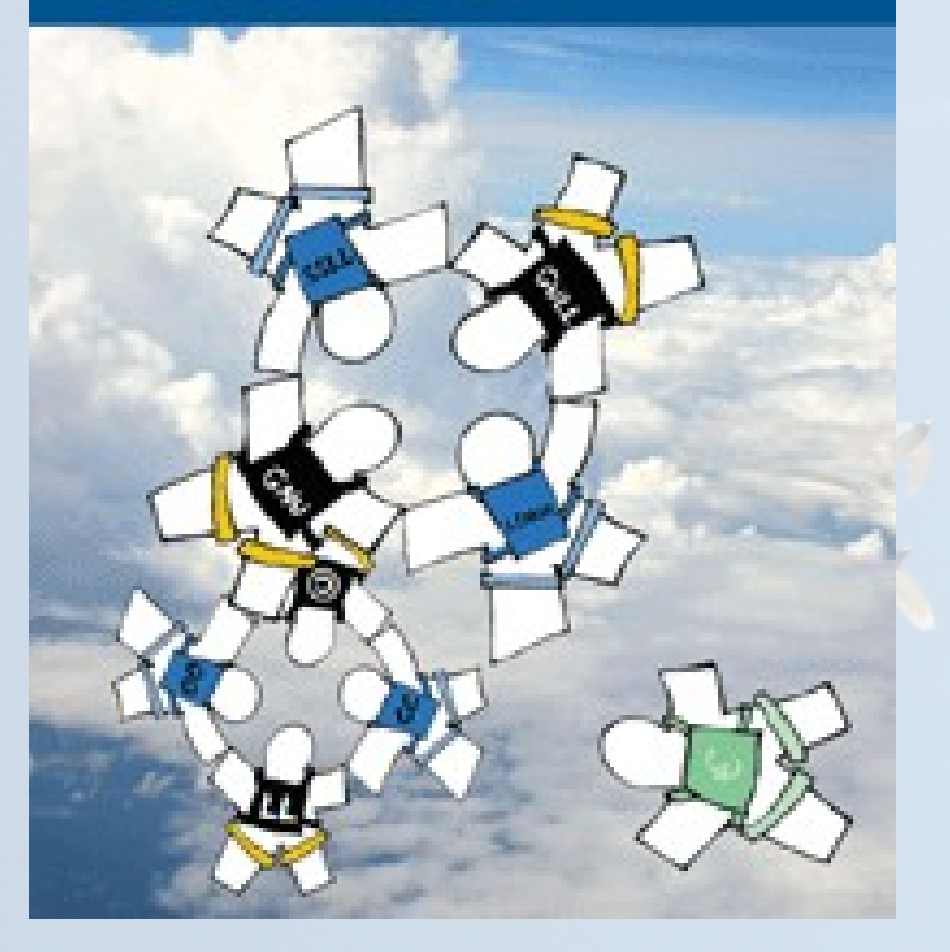

#### **Comprendre, utiliser et promouvoir les Logiciels Libres**

Guide Créatif n°3

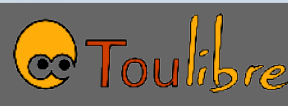

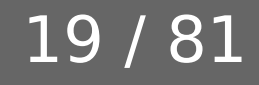

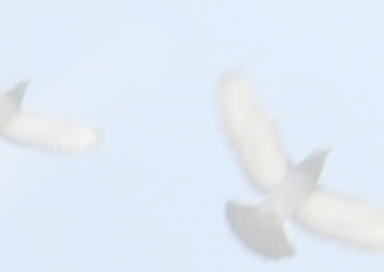

Y

## Ubuntu

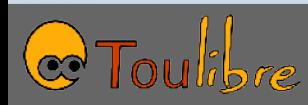

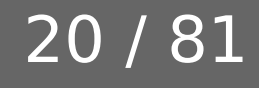

#### Distribution

- Système GNU/Linux composé de centaines, milliers d'éléments
- Disponible sous forme de *distribution* 
	- Compilation des logiciels
	- Système d'installation
	- Système d'installation, mise à jour et suppression de logiciels

21 / 81

- Intégration des logiciels
- Test

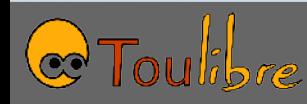

#### Distribution

- Vaste choix de distribution
	- Généralistes ou spécialisées
	- Plus ou moins simples à installer, utiliser, configurer

22 / 81

- Communauté plus ou moins importante
- Commerciale/communautaire ou purement communautaire
- Aujourd'hui
	- RedHat et Fedora
	- SuSE et OpenSuSE
	- Mandriva
	- Debian
	- **Ubuntu**

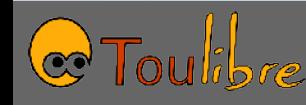

## Ubuntu

- Lancé en 2004 par un milliardaire sudafricain, Mark Shuttleworth
- Société Canonical et une communauté de développeurs et contributeurs
- Une version publiée tous les six mois
	- Numéro de l'année et du mois: 7.10
	- Un nom: « Gutsy Gibbon »
- Possible de mettre à jour sans réinstaller
- Dix-huit mois de support, sauf pour les versions LTS (3 ans sur le poste de travail, 5 ans sur le serveur)

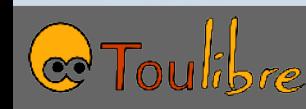

Magazine, page 4

## Ubuntu

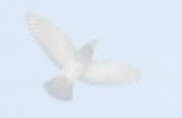

Magazine, page 6

24 / 81

- Plusieurs déclinaisons
- Ubuntu, environnement GNOME
- Kubuntu, environnement KDE
- Edubuntu, spécialisée éducation
- Xubuntu, environnement XFCE
- Ubuntu Studio, spécialisée multimédia

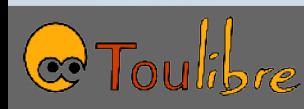

## Ubuntu

- Tous les logiciels de toutes les déclinaisons sont disponibles dans les autres, seule l'intégration change
- Chaque bureau propose souvent ses applications
	- Synaptic pour GNOME, Adept pour KDE
	- Évolution pour Gnome, Kmail pour KDE
	- Firefox pour Gnome, Konqueror pour KDE
- Mais rien n'empêche d'utiliser Kmail sous Gnome ou Firefox sous KDE

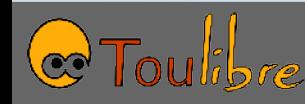

#### Deux modes

- Le CD-ROM d'Ubuntu est un LiveCD...
	- L'ordinateur démarre directement dessus
	- Permet de tester Ubuntu sans toucher à la configuration de l'ordinateur, sans rien installer
	- Plus lent et moins viable qu'une installation réelle
- ...mais il permet également d'installer
	- Icône « Installer » sur le bureau
- Notons qu'Ubuntu peut s'installer sur des ordinateurs PC ou des ordinateurs Apple

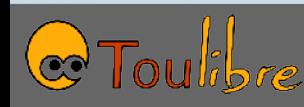

#### Lancement d'Ubuntu

Magazine,

page 8

- Insérer le CD dans l'ordinateur, redémarrer
- Premier écran, en anglais, appuyer sur **F2** pour modifier la langue
- Une fois en français, choisir **Démarrer Ubuntu**
- Attendre le chargement (un peu long)
- L'environnement Ubuntu s'affiche

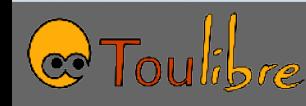

## Ça ne démarre pas ?

- À l'allumage, l'ordinateur cherche où se trouve le système
	- Sur un CD-ROM ?
	- Sur un disque dur ?
	- Sur une disquette ?
- L'ordre de recherche est configurable dans le BIOS
- Pour y entrer, il faut généralement appuyer sur **Suppr** ou **F2** dès l'allumage de l'ordinateur Magazine, bas

de la page 8

 $28/$ 

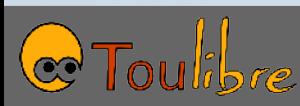

#### Environnement

- Menu « **Applications** » pour lancer les logiciels
- Menu « **Raccourcis** » pour accéder aux fichiers
- Menu « **Système** » pour configurer l'ordinateur
- Passez un peu de temps à découvrir l'environnement et à interroger les intervenants

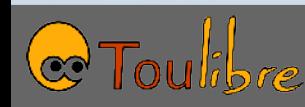

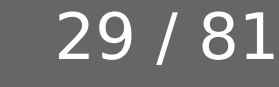

Magazine,

page 9

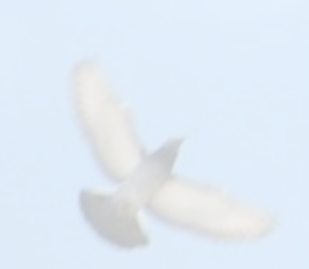

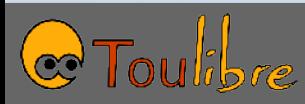

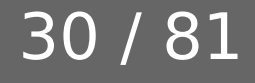

• La communauté Ubuntu-FR

- Magazine, page 42
- Des documentations: [http://doc.ubuntu-fr.org](http://doc.ubuntu-fr.org/)
- Un forum: [http://forum.ubuntu-fr.org](http://forum.ubuntu-fr.org/)
- GULLs
	- Liste de discussion, canal IRC
	- Rencontres physiques
	- Haute-Garonne: Toulibre, [http://www.toulibre.org](http://www.toulibre.org/)
	- Lot: Alternatives 46,<http://alternative46.3wcom.com/>
	- Aveyron: ARU2L,<http://www.aru2l.tuxfamily.org/>
	- Hautes-Pyrénées: PauLLA,<http://www.paulla.asso.fr/>
	- Tarn: Linux-Tarn,<http://www.linux-tarn.org/>
	- Liste complète:<http://www.aful.org/gul/liste>

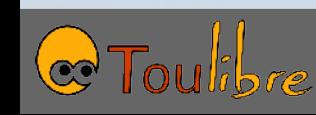

- Livres
	- « Simple comme Ubuntu », disponible librement au format électronique, chez ILV au format papier
	- « Ubuntu Efficace », chez Eyrolles
- Nombreux livres aux Éditions Eyrolles
	- Gimp
	- OpenOffice.org
	- SPIP
	- Etc.
- Magazine « Linux Pratique »

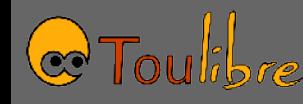

- Prendre du recul par rapport aux informations trouvées sur Internet
- Sont-elles obsolètes ?
- S'appliquent-elles à ma distribution?
- S'appliquent-elles à ma version de la distribution ?
- N'y a-t-il pas plus simple?
- Comprendre avant de réaliser des opérations, surtout en administrateur
- Evaluer la fiabilité des sources : assez bonne pour le Wiki d'Ubuntu, moins bonne pour les forums

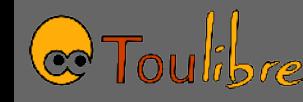

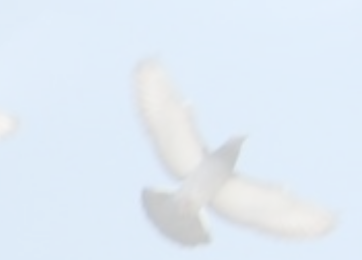

Y.

## Installation

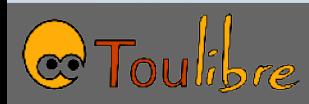

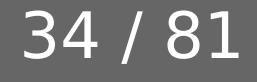

#### Installation d'Ubuntu

- Deux modes
	- En remplacement du système existant
	- En complément du système existant, le doubleboot
- Double-boot
	- Implique de partitionner le disque dur au moment de l'installation
	- Une fois installé, un menu au démarrage permet de choisir Microsoft Windows ou GNU/Linux
	- Il faut redémarrer l'ordinateur pour passer d'un système à un autre

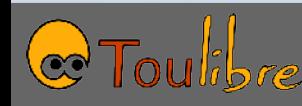

#### Installation GNU/Linux

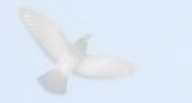

- L'installation d'un nouveau système touche au disque dur
- Recommandé de sauvegarder les données importantes

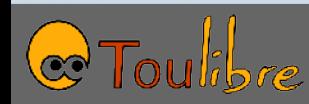

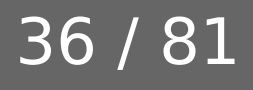
# Lancement de l'installation

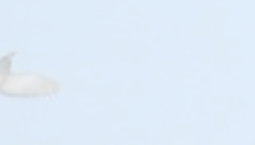

Magazine,

page 22

- Clic sur l'icône **« Installer »** du bureau
- Étape 1, choix de la langue
- Étape 2, localisation
- Étape 3, Disposition du clavier

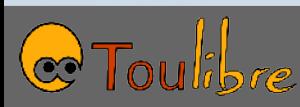

• En général, la totalité du disque dur est réservée à Windows

#### Microsoft Windows, C:

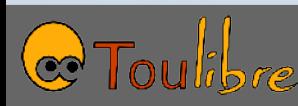

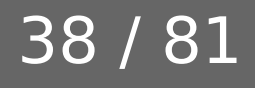

- Pour faire fonctionner GNU/Linux, il va falloir faire de la place pour deux partitions
	- Une pour les données de GNU/Linux
	- Une pour le swap, « extension » de la mémoire

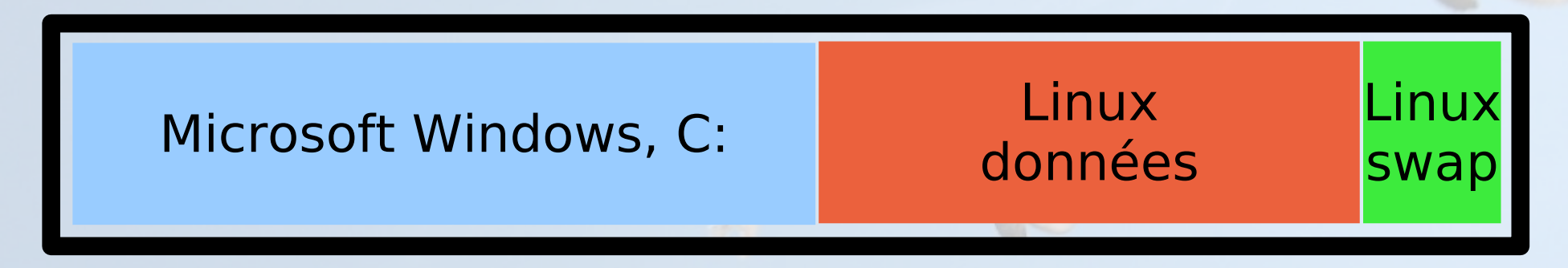

- Prévoir minimum 2 Go pour les données, 8-10 Go recommandés
- Prévoir une fois la taille de la mémoire vive pour le swap

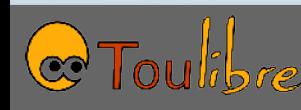

40 / 81

- Étape la plus délicate de l'installation de GNU/Linux
- Le problème n'est pas lié à GNU/Linux mais au fait de vouloir installer deux systèmes sur le même ordinateur

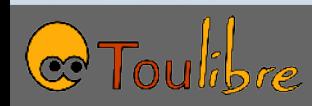

# Défragmentation

- Souvent, les données de la partition Windows sont éparpillées
- Il faut les regrouper pour pouvoir redimensionner, cette opération est la défragmentation
- Windows dispose d'un logiciel pour défragmenter, à faire avant d'installer GNU/Linux

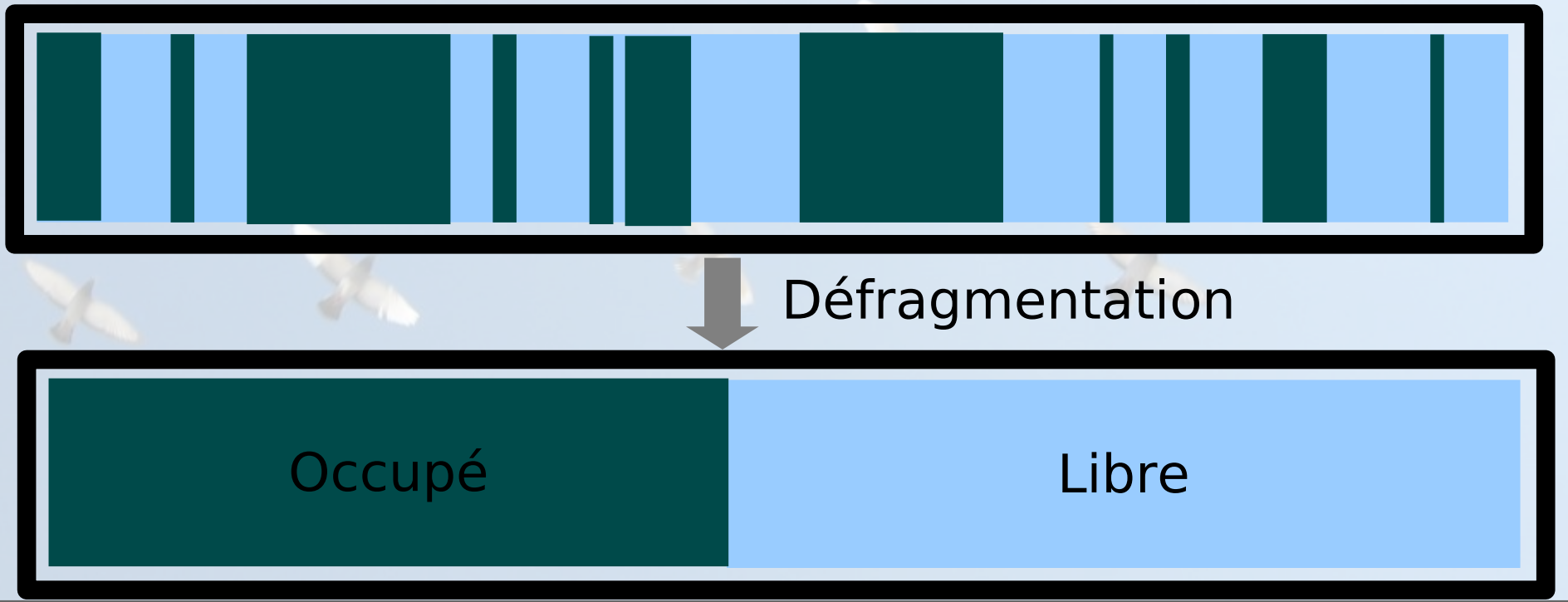

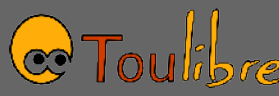

# Autre cas de figure

• Deux partitions existent déjà

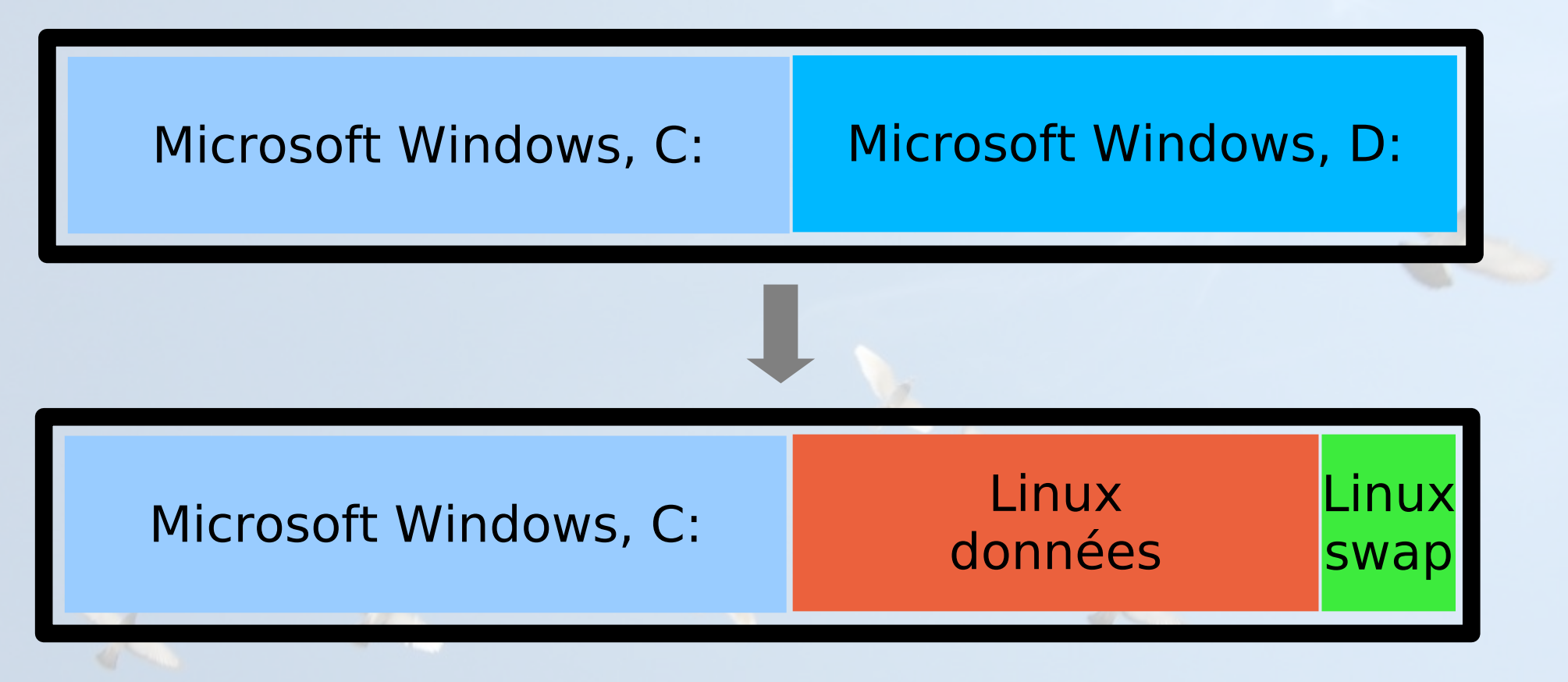

- Pas de redimensionnement
- Les données de D: seront perdues !

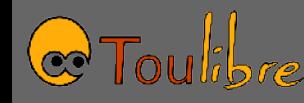

# Pour cet atelier

- Les deux cas de figures se présentent
	- Un ordinateur avec une partition Windows qui prend tout le disque dur
	- Le reste des ordinateurs avec deux partitions
- Objectif : sur tous les ordinateurs, avoir quatre partitions
	- Windows
	- Données de Linux
	- Swap de Linux
	- Espace libre pour une installation d'une autre version de Windows
- Pour les tailles, voir avec les intervenants

43

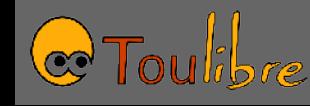

- L'outil d'installation d'Ubuntu permet de redimensionner et partitionner un disque dur
- Pour Windows Vista, il est recommandé d'utiliser l'outil de gestion des disques de Windows pour créer l'espace libre

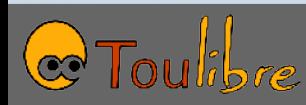

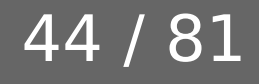

# « Prépare l'espace disque »

45 / 81

#### • Trois choix

- Redimensionner la partition principale et utiliser l'espace libéré pour installer Ubuntu
	- Convient pour un double démarrage classique
- Utiliser le disque entier
	- Recommandé pour un ordinateur qui fonctionnera exclusivement avec Ubuntu
- Manuel
	- Dans toutes les autres situations, dont la notre

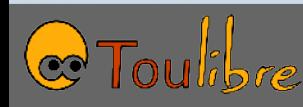

# « Préparer les partitions »

- Éditeur de partition
- Montre la liste des disques (/dev/hda est le premier disque)

46 / 81

- Montre la liste des partitions de chaque disque (/dev/hda1, /dev/hda2, etc.)
- Montre le type de partitions
	- Ext3 pour les données Linux
	- Swap pour le swap Linux
	- Ntfs ou vfat pour Windows

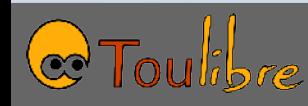

# Préparer les partitions

- Deux partitions Windows
	- /dev/hda1
	- /dev/hda2
- Supprimer /dev/hda2
	- Clic droit sur /dev/hda2 puis « Delete partition »
- Créer une nouvelle partition
	- Clic droit sur « Free space », puis « New partition »
	- Type: logique
	- Taille: voir avec les intervenants
	- Utiliser comme: ext3 pour les données, swap pour le swap
	- Point de montage: / pour les données

# Préparer les partitions

- Redimensionner
	- Clic droit sur /dev/hda1
	- Edit partition
	- Renseigner la nouvelle taille

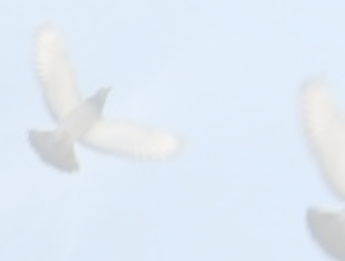

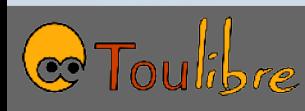

# Préparer les partitions

- Au final, il faut arriver à
	- Une partition Windows, /dev/hda1, de type NTFS
	- Une partition Linux, /dev/hda5, de type ext3
	- Une partition swap, /dev/hda6, de type swap
	- De l'espace libre
- **Important**: avant de valider en passant à l'étape suivante, faire vérifier par un intervenant la configuration

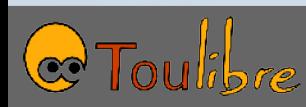

# Importation de profil

- Permet d'importer certains élements depuis Windows (configuration du navigateur, etc.)
- N'apparaît que si une partition Windows existe, ce qui est notre cas
- Ne rien sélectionner pour importation, cette fonctionnalité n'est pas vraiment intéressante pour un poste public

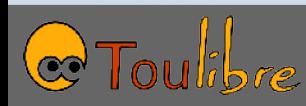

# Création de l'utilisateur

- Permet de créer le premier utilisateur du système
	- Donner un nom complet, ex: « Albert Einstein »
	- Donner un nom d'utilisateur, ex: « aeinstein »
	- Donner son mot de passe, deux fois
	- Donner un nom à l'ordinateur
- Attention: l'utilisateur créé à cette étape sera l'administrateur de l'ordinateur
- Plus tard, nous créerons d'autres comptes utilisateur

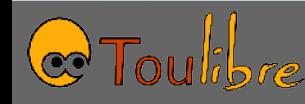

# Récapitulatif

- Récapitulatif des paramètres
- Dernière chance avant que des modifications ne soient effectuées sur le système

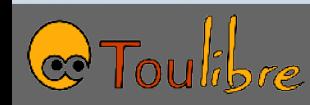

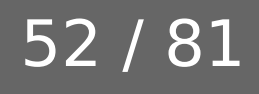

# À la fin de l'installation

- Demander le redémarrage de l'ordinateur
- Le CD est ejecté, le retirer du lecteur de manière à ne pas redémarrer dessus
- Peu après le redémarrage, le menu permettant de choisir Windows ou Ubuntu s'affiche, choisir Ubuntu
- Le bureau d'Ubuntu devrait alors apparaître, similaire à celui visible avec le LiveCD
- Différence: une icône de disque sur le bureau, qui correspond à la partition Windows

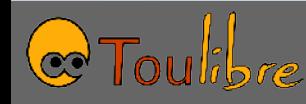

# Support matériel

- En général, le matériel est supporté directement par Ubuntu
- Il peut arriver que certains matériels ne fonctionnent pas
	- Leur support sous GNU/Linux est trop récent pour être intégré dans votre version d'Ubuntu. Il est alors possible de l'installer, mais c'est en général assez complexe
	- Leur support nécessite des pilotes propriétaires non intégrés. La procédure est souvent documentée.
	- Pas de support du tout, parce que le constructeur ne fait rien. Ex: beaucoup d'imprimantes Canon.
	- <http://doc.ubuntu-fr.org/materiel>
	- Si possible, vérifier avant d'acheter le matériel

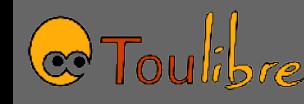

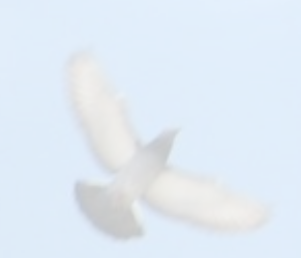

# Environnement

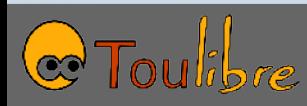

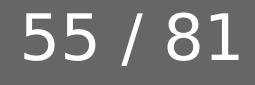

# Tout en français

- Toutes les traductions ne peuvent pas tenir sur le CD officiel
- Firefox et OpenOffice.org ne sont pas traduits
- Système > Administration > Prise en charge linguistique
- Pour installer la totalité des traductions en français

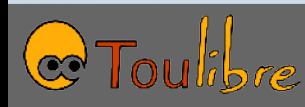

# Applications par défaut

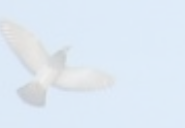

• OpenOffice.org, suite bureautique Traitement de texte, tableur, base de données, dessin

- The Gimp, dessin, retouche photo
- F-Spot, gThumb, visualisation d'images, gestion d'albums
- Xsane, utilitaire de scan

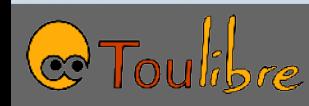

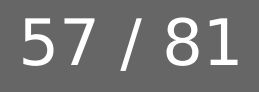

Magazine,

page 14

# Applications par défaut

- Firefox, navigateur Web
- Pidgin, messagerie instantée (MSN, Yahoo, ICQ, Jabber)
- Ekiga, téléphonie et visiophonie par Internet
- Rhythmbox, lecteur de musique
- SoundJuicer, lecteur de CD et encodeur
- Totem, lecteur multimédia
- Quelques jeux

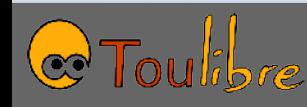

# Périphériques amovibles

- Lors de l'insertion d'un CD-ROM ou d'une clé USB, affichage automatique du contenu
- Si CD audio, lancement du lecteur
- Si CD vierge, lancement du logiciel de gravure
- À la fin de l'utilisation, clic droit sur l'icône, puis «Éjecter»

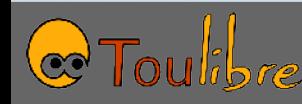

# Bureaux virtuels

60 / 81

Magazine,

page 11

- L'environnement Ubuntu propose plusieurs bureaux virtuels pour organiser vos applications
- Comme si vous aviez plusieurs écrans l'un à coté de l'autre
- Voir en bas à droite de l'écran
- $\cdot$  Ctrl + Alt + Gauche
- Ctrl + Alt + Droite

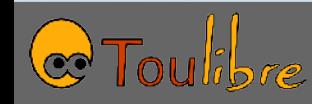

# Échanges avec Windows

- La partition Windows est visible sur le bureau d'Ubuntu
- On peut lire et écrire des fichiers sur la partition Windows
- En revanche, Windows ne sait pas lire ou écrire sur une partition Linux
- Il existe quelques outils le permettant

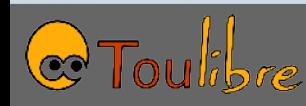

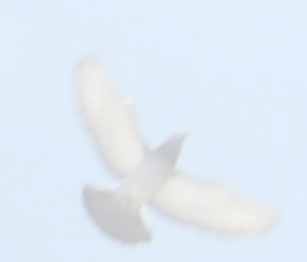

# Administration

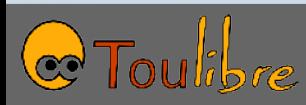

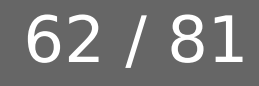

# Gestion des utilisateurs

- Le système GNU/Linux est conçu pour le multi-utilisateurs
- Chaque utilisateur a un compte personnel
- Droits sur les fichiers pour les différents utilisateurs
- Un utilisateur spécial, administrateur
- Sous Ubuntu, l'utilisateur créé à l'installation est aussi l'administrateur
- Différent des autres distributions GNU/Linux (utilisateur « root »)

Magazine,

page 28

# Administrateur

- Lorsqu'une opération nécessite les droits d'administrateur, un mot de passe est demandé
- Mot de passe de l'utilisateur créé à l'installation
- Ex: Système > Administration > Réseau

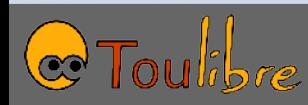

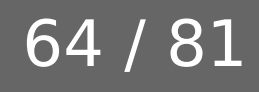

# Créer un nouvel utilisateur

- Aller dans Système > Administration > Utilisateurs et groupes
- « Ajouter un utilisateur »
- Voir page 28 du magazine pour découvrir
	- Le passage à un autre utilisateur
	- La gestion des permissions
- Dans une cyberbase, probablement un compte « usager » avec peu de droits
- Possibilité d'authentification centralisée et de centralisation des répertoires personnels
	- Sort du cadre de cet atelier

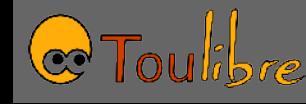

# Configuration du réseau

- Si votre espace dispose d'un serveur DHCP, les adresses sont attribuées automatiquement, il n'y a rien à faire
- Ce n'est pas le cas ici
	- Chercher sur [http://www.ubuntu-fr.org](http://www.ubuntu-fr.org/) comment faire
	- Adresse IP: 192.168.1.(100 + numéro de poste)

66 /

- Masque: 255.255.0.0
- Passerelle: 192.168.1.1
- DNS: 194.2.0.20

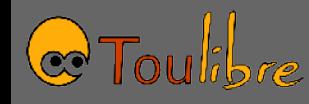

# Gestion des logiciels

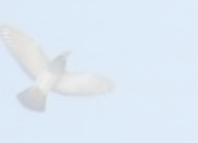

Magazine, page 30

- Mécanisme pour l'ajout, la mise à jour, la suppression de logiciels très différent sous GNU/Linux par rapport à Windows
- Avec des avantages...
- ...et des inconvénients

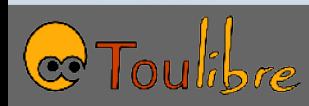

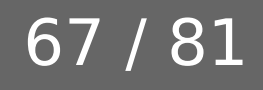

# Gestion des logiciels

- Les logiciels sont disponibles sous forme de paquets
- Chaque logiciel est composé d'un ou plusieurs paquets, reliés par des dépendances
- Chaque paquet est un fichier, dont l'extension est .deb pour Ubuntu
- Installer simplement un .deb ne suffit généralement pas, en raison des dépendances
- Un .deb est conçu spécialement pour une version donnée d'une distribution

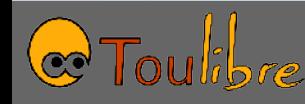

# Dépendances

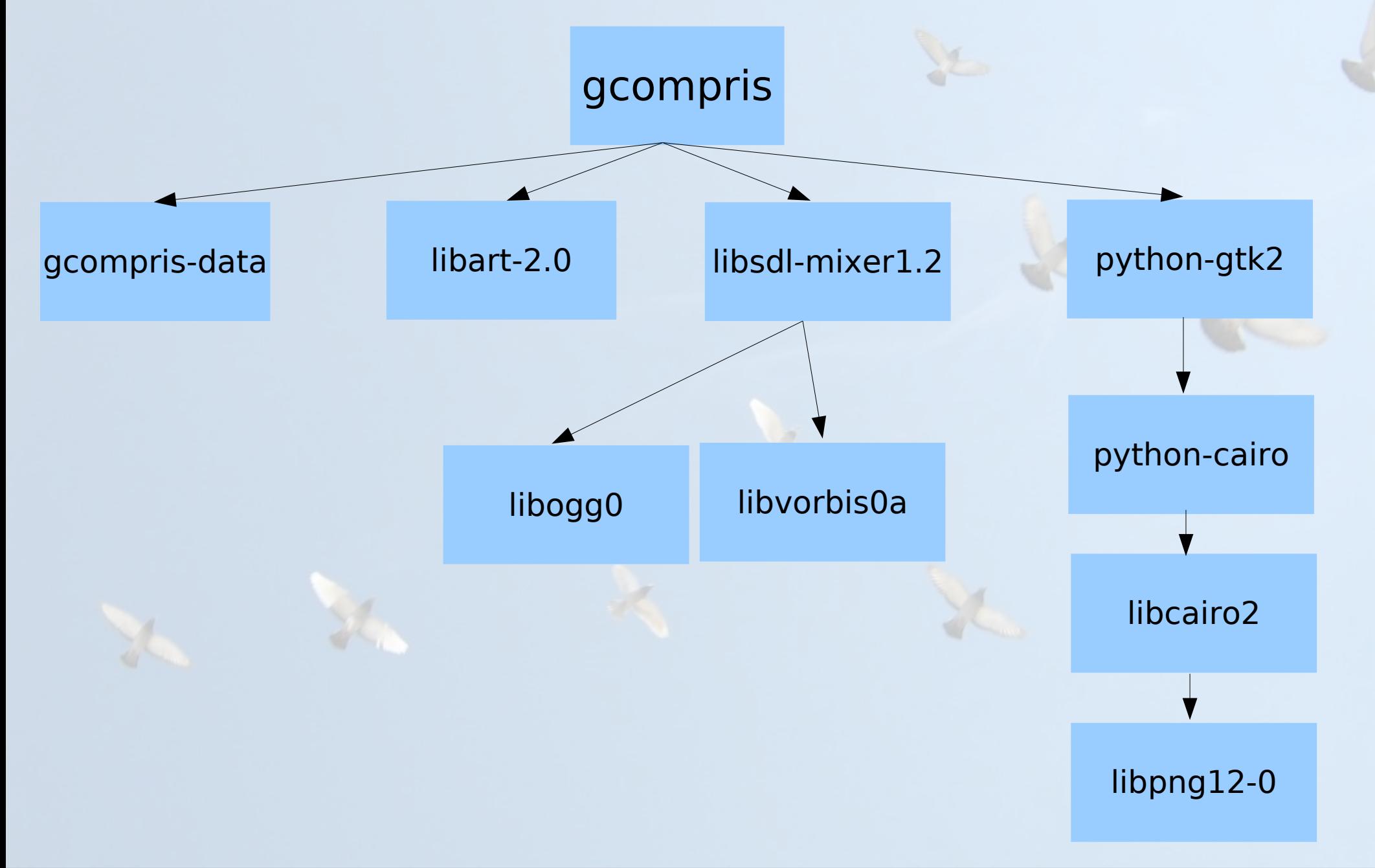

69 / 81

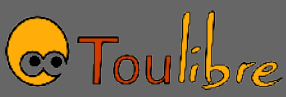

# Ajouter/supprimer des logiciels

- Applications > Ajouter/supprimer des logiciels
- Ne liste pas tous les paquets, seulement les paquets « intéressants » du point de vue de l'utilisateur
- Classés par catégorie
- Télécharge tout seul par Internet
- Pratique: installer Blender, vérifier qu'il apparaît dans les applications, le tester

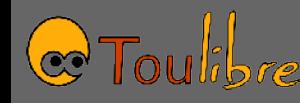

# Synaptic

- Outil plus complet pour gérer les paquets
- Système > Administration > Gestionnaire de paquets Synaptic
- La liste des paquets est affichée
- Recherche possible
- Sélection par catégorie, état, etc.
- Pratique:
	- installer Scribus, vérifier qu'il apparaît dans les applications, le tester
	- Supprimer Blender, vérifier qu'il n'apparaît plus dans les applications

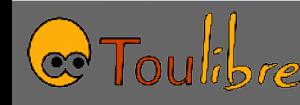

# Dépôts

72 /

- Paquets sont stockés dans des dépôts
	- CD-ROM
	- Serveur Internet
- Par Ubuntu
	- Main
	- Restricted
	- Universe
	- Multiverse
	- Backports
- D'autres, non officiels
	- medibuntu

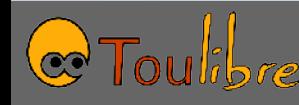
### Dépôts

- Système > Administration > Sources de logiciels **ou** Configuration > Dépôts dans Synaptic
- Pratique: installer le nécessaire pour lire les DVDs sous Ubuntu
	- Se reporter à [http://www.ubuntu-fr.org](http://www.ubuntu-fr.org/) pour les informations
	- Faire attention aux différentes méthodes proposées

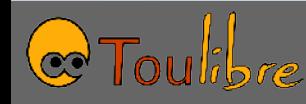

## Mise à jour

- Une fois une version installée, des mises à jour sont faites pour corriger des bugs ou des failles de sécurité
	- Notification de la disponibilité de mises à jour par une petite icône et une bulle en haut à droite de l'écran
- Pour passer à la prochaine version, possibilité de mettre à jour sans réinstaller
	- Se référer à la documentation de la nouvelle version pour les instructions

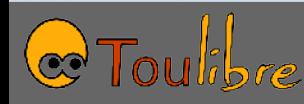

### Avantages

• Système cohérent

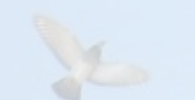

- Chaque fichier appartient à un paquet
- Quand un paquet est supprimé, tous ses élements sont supprimés
- Mise à jour de l'ensemble du système et de toutes les applications
- Façon simple et sécurisée d'installer de nouvelles applications
	- Pas de recherche sur divers sites, de téléchargement de sources douteuses, etc.
- Tant qu'on reste « dans les clous », le système est très bon

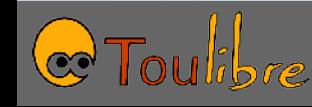

### Inconvénients

- Devient plus compliqué lorsque l'on veut «sortir des clous»
	- Installer une version plus récente d'un logiciel que la version disponible dans la distribution
	- Installer un logiciel qui n'est pas disponible dans la distribution
- Dépôts non-officiels
	- Qualité variable
	- Ne répond pas forcément à tous les besoins
- Compilation à partir du code source
	- Nécessite des connaissances supplémentaires

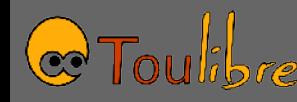

## Ligne de commande

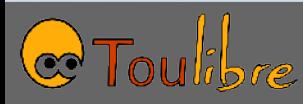

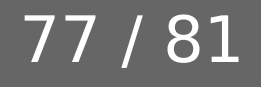

### Ligne de commande

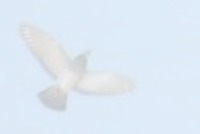

- Fait parfois peur
- N'est généralement pas indispensable
	- Certains tutoriels décrivent des opérations en ligne de commande, alors qu'on peut les faire de manière graphique
- Peut être utile dans certains cas
- Applications > Accessoires > Terminal

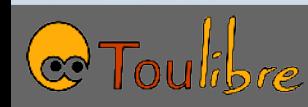

Magazine,

page 38

### Ligne de commande

- Un prompt s'affiche : utilisateur@machine\$
- Il suffit de saisir des commandes, puis de valider par Entrée
- Exemple: sudo aptitude install gtetrinet
- Similaire à l'installation du paquet gtetrinet via Synaptic

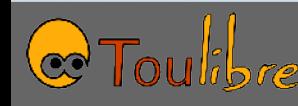

### Sudo

- Les lignes de commande commençant par sudo sont exécutées en tant qu'administrateur
- Prudence !

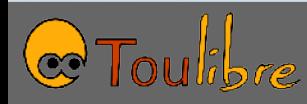

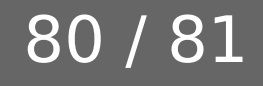

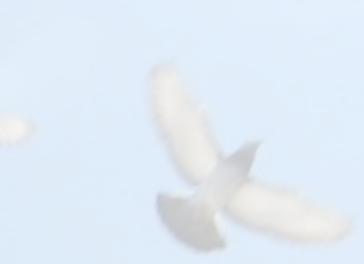

Y.

# Conclusion

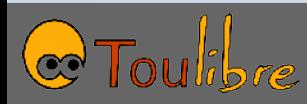

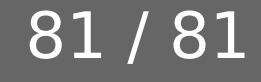